## **BAB V**

## **IMPLEMENTASI DAN PENGUJIAN SISTEM**

#### **5.1 HASIL IMPLEMENTASI**

Setelah penulis menyelesaikan langkah desain, langkah selanjutnya adalah langkah implementasi. Proses implementasi yang dimaksud adalah proses mengubah sebuah desain menjadi sebuah program aplikasi. Implementasi program adalah kegiatan perancangan yang diterjemahkan menjadi suatu program yang dapat dioperasikan. Pada kegiatan ini pengkodean program dengan menggunakan bahasa pemograman PHP, *database* MySQL, dan *software Visual Studio Code*, Android Studio, XAMPP dan *browser* (*firefox, chrome*, dll). Adapun hasil dari implementasi program dapat dilihat sebagai berikut :

#### **5.1.1 Implementasi Rancangan** *Input*

Implementasi Rancangan input merupakan Implementasi Rancangan yang menggambarkan dan menampilkan form-form input yang dibutuhkan untuk proses pengolahan data *output* pada sistem pemesanan Paket Photography. Berikut merupakan tampilan Implementasi Rancangan input

1. Implementasi Rancangan Halaman Input *Login* Admin

Halaman *login* admin merupakan tampilan awal pada saat pengguna mengakses halaman admin. Pengguna dapat *login* kedalam sistem sebagai admin dengan memasukkan *username* dan *password* pada *textfield* yang telah disediakan dan menekan tombol "*Login*" untuk masuk kedalam sistem. Implementasi rancangan halaman input login admin merupakan hasil dari rancangan pada gambar 4.23, adapun hasilnya dapat dilihat pada gambar 5.1.

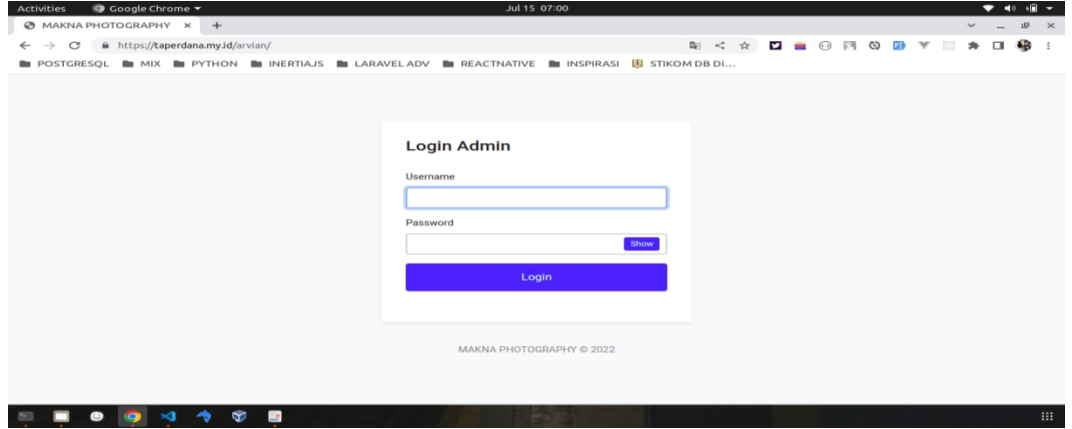

## **Gambar 5.1 Implementasi Rancangan Halaman Input** *Login* **Admin**

2. Implementasi Rancangan Halaman Input Tambah Data Admin

Tampilan halaman Implementasi Rancangan input tambah data admin digunakan admin untuk menambah data admin baru ke dalam *database*. Implementasi rancangan halaman input tambah data admin merupakan hasil dari rancangan pada gambar 4.24, adapun hasilnya dapat dilihat pada gambar 5.2.

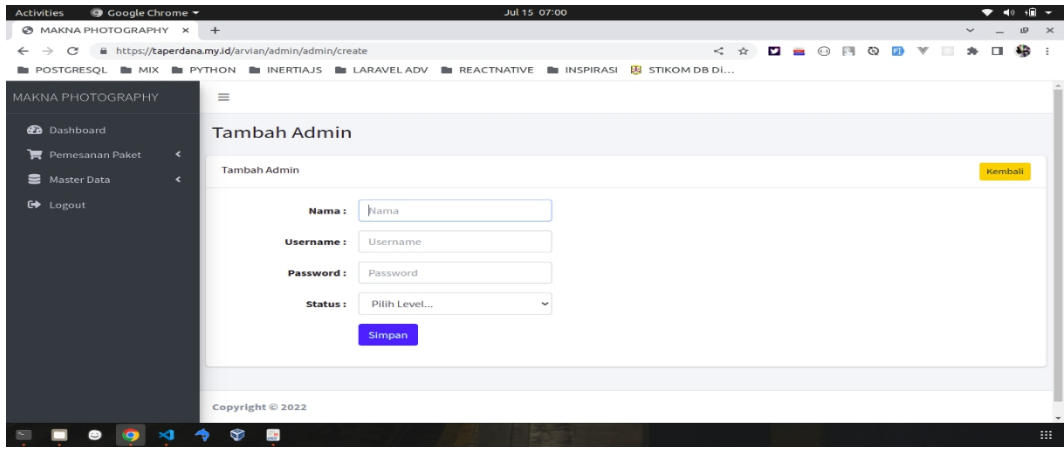

**Gambar 5.2 Implementasi Rancangan Halaman Input Tambah Data Admin**

3. Implementasi Rancangan Halaman Input Tambah Data Pelanggan

Tampilan halaman Implementasi Rancangan input tambah data pelanggan digunakan admin untuk menambah data pelanggan baru ke dalam *database*. Implementasi rancangan halaman input tambah data pelanggan merupakan hasil dari rancangan pada gambar 4.25, adapun hasilnya dapat dilihat pada gambar 5.3.

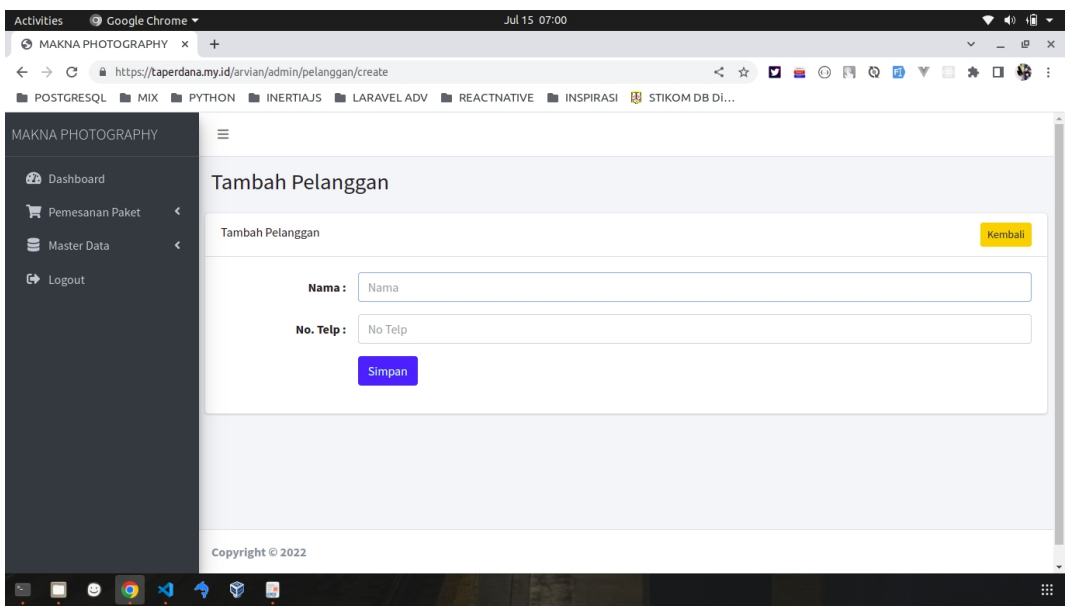

**Gambar 5.3 Implementasi Rancangan Halaman Input Tambah Data**

**Pelanggan**

4. Implementasi Rancangan Halaman Input Tambah Data Informasi

Tampilan halaman Implementasi Rancangan input tambah data Informasi digunakan admin untuk menambah data Informasi ke dalam *database*. Implementasi rancagan halaman input tambah data informasi merupakan hasil dari rancangan pada gambar 4.26, adapun hasilnya dapat dilihat pada gambar 5.4.

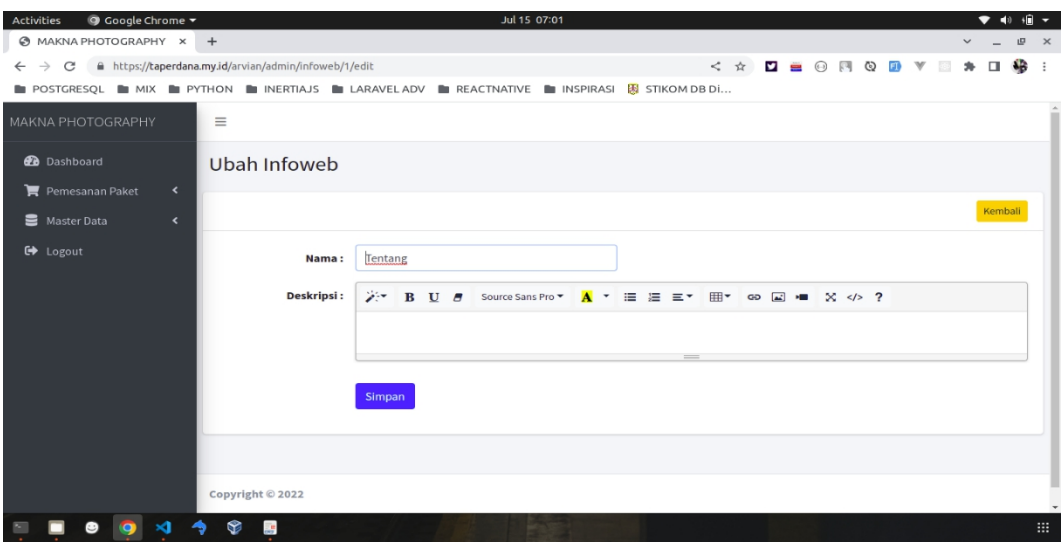

**Gambar 5.4 Implementasi Rancangan Halaman Input Tambah Informasi**

5. Implementasi Rancangan Halaman Input Tambah Data Kategori

Tampilan halaman Implementasi Rancangan input data kategori digunakan admin untuk menambah data data kategori baru ke dalam *database*. Implementasi rancangan halaman input tambah data kategori merupakan hasil dari rancangan pada gambar 4.27, adapun hasilnya dapat dilihat pada gambar 5.5.

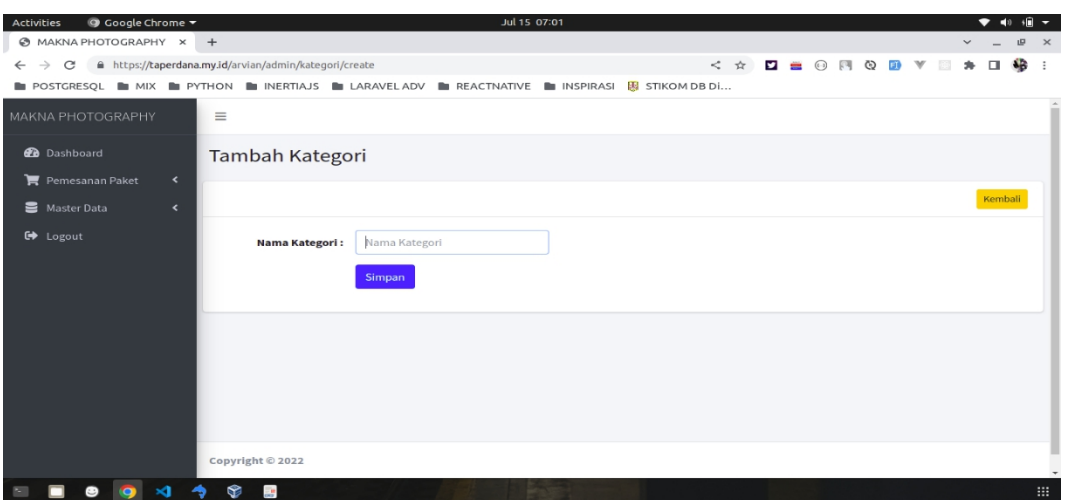

**Gambar 5.5 Implementasi Rancangan Halaman Input Tambah Data**

**Kategori**

6. Implementasi Rancangan Halaman Input Tambah Data Paket

Tampilan halaman input tambah data Paket digunakan oleh admin untuk menambah data Paket baru ke dalam *database*. Untuk lebih jelas penulis telah merancang suatu tampilan yang menggambarkan input paket, yang dapat dilihat pada gambar 5.6. Implementasi rancangan halaman input tambah data paket merupakan hasil dari rancangan pada gambar 4.28.

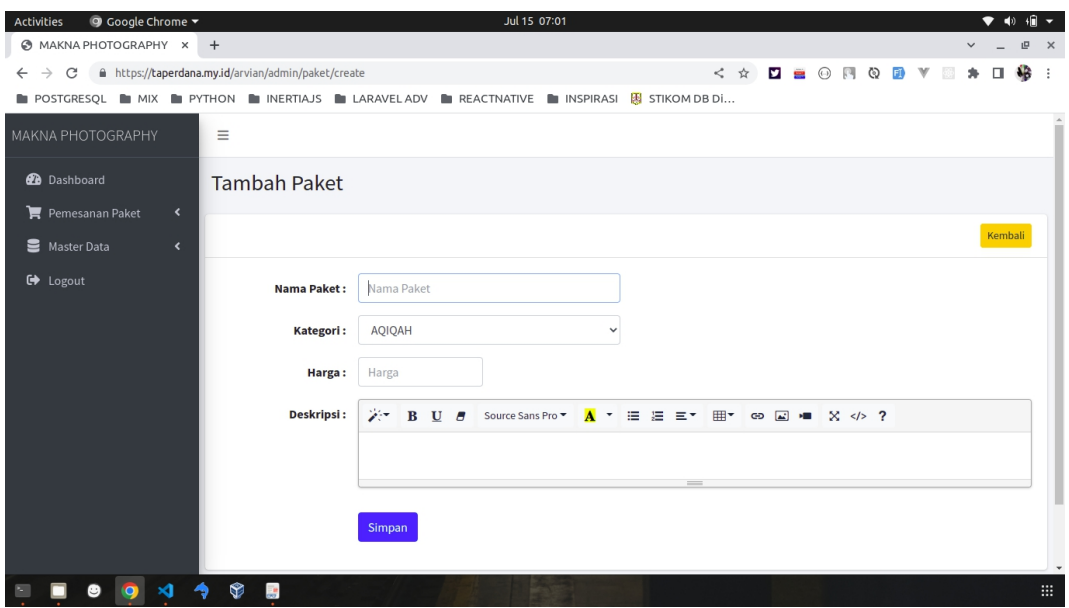

**Gambar 5.6 Implementasi Rancangan Halaman Tambah Data Paket**

7. Implementasi Rancangan Halaman Input Konfirmasi

Tampilan halaman input konfirmasi pembayaran merupakan halaman yang digunakan oleh pelanggan untuk mengisi data konfirmasi dengan menginputkan inputan yang tersedia. Implementasi rancangan halaman input konfirmasi merupakan hasil dari rancangan pada gambar 4.29, Adapun hasilnya dapat dilihat pada gambar 5.7.

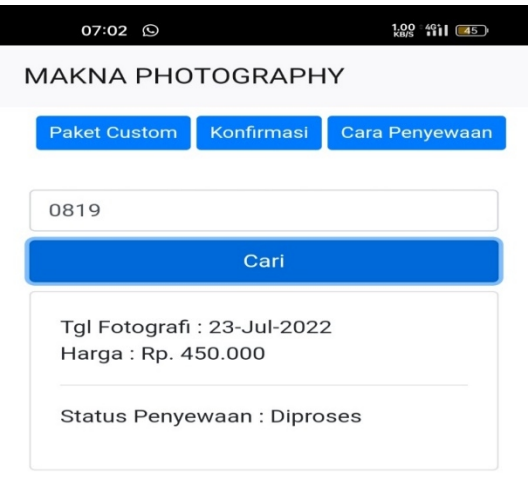

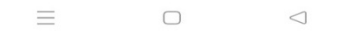

**Gambar 5.7 Implementasi Rancangan Halaman Konfirmasi**

## **5.1.2 Implementasi Rancangan** *Output*

Implementasi Rancangan *output* merupakan Implementasi Rancangan yang menggambarkan dan menampilkan keluaran (*output*) yang dihasilkan oleh sistem penyewaan Photography. Berikut merupakan Implementasi Rancangan *output* sistem yang dibangun :

1. Implementasi Rancangan Halaman Utama

Halaman utama merupakan tampilan awal dari keseluruhan menu yang tersedia untuk mengakses menu menu yang ada pada.Implementasi rancangan halaman utama ini merupakan hasil dari rancangan pada gambar 4.30, adapun hasilnya dapat dilihat pada gambar 5.8.

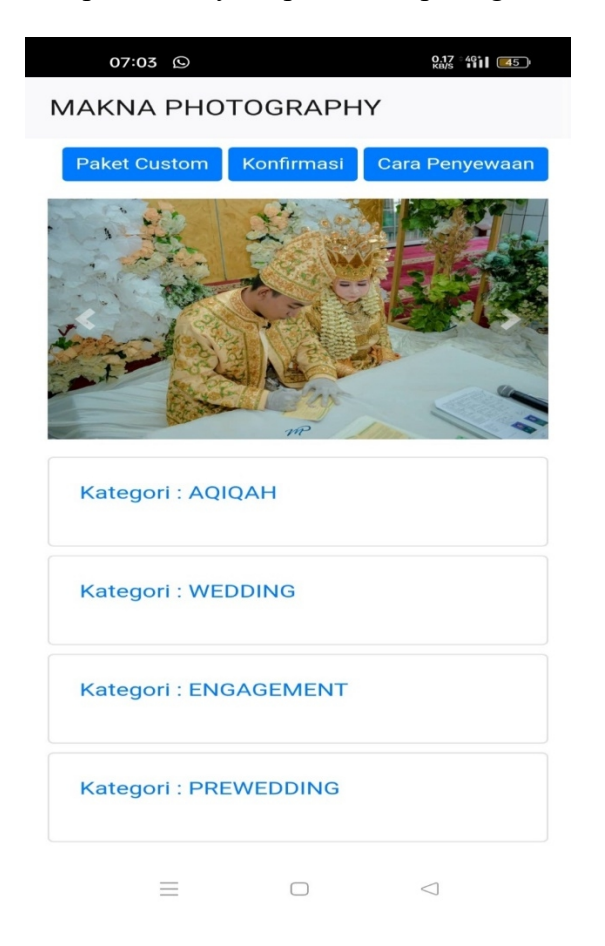

**Gambar 5.8 Implementasi Rancangan Halaman Utama**

2. Implementasi Rancangan Halaman Data Paket

Merupakan halaman yang menampilkan dari data paket yang tersedia pada Makna Photography. Implementasi rancangan halaman data paket merupakan hasil dari rancangan pada gambar 4.31, adapun hasilnya dapat dilihat pada gambar 5.9.

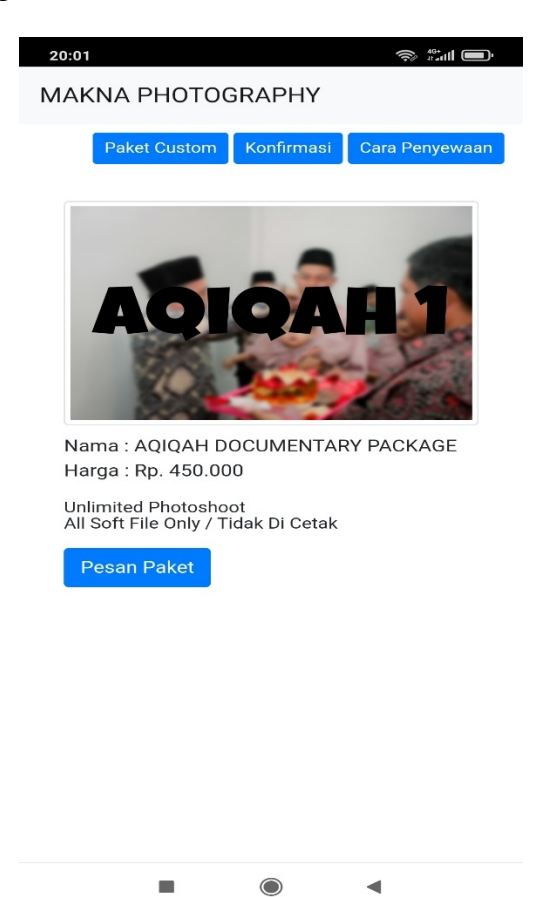

**Gambar 5.9 Implementasi Rancangan Halaman Data Paket**

3. Implementasi Rancangan Halaman Data Paket Custom

Merupakan halaman yang menampilkan dari data paket custom yang tersedia pada Makna Photography. Implementasi rancangan halaman data paket custom merupakan hasil dari rancangan pada gambar 4.32, adapun hasilnya dapat dilihat pada gambar 5.10.

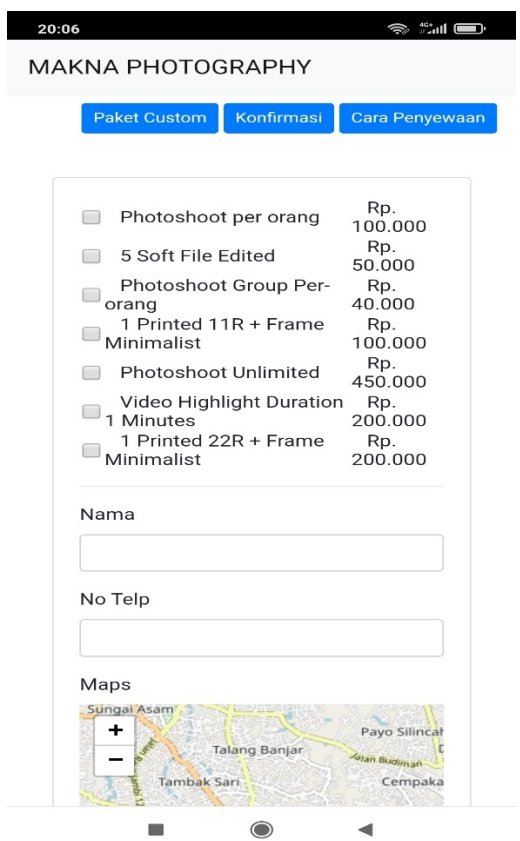

**Gambar 5.10 Implementasi Rancangan Halaman Data Paket**

4. Implementasi Rancangan Halaman Melihat Data Admin

Halaman data admin merupakan tampilan dari data nama-nama admin pada admin. Implementasi rancangan halaman melihat data admin merupakan hasil dari rancangan pada gambar 4.33, adapun hasilnya dapat dilihat pada gambar 5.11.

| <b>9</b> Google Chrome ▼<br><b>Activities</b>                                               |                              |       |                    |  | Jul 15 07:03    |             |                |  |              | $\blacktriangleleft$ | 備 一       |
|---------------------------------------------------------------------------------------------|------------------------------|-------|--------------------|--|-----------------|-------------|----------------|--|--------------|----------------------|-----------|
| MAKNA PHOTOGRAPHY x +                                                                       |                              |       |                    |  |                 |             |                |  | $\checkmark$ | 凹                    | $\times$  |
| A https://taperdana.my.id/arvian/admin/admin<br>$\rightarrow$<br>C<br>$\leftarrow$          |                              |       |                    |  |                 | < ☆         | <b>DEORODY</b> |  |              | 43                   | ÷         |
| DIPOSTGRESQL DIMIX DIPYTHON DINERTIAJS DILARAVELADV DIREACTNATIVE DINSPIRASI EUSTIKOM DB Di |                              |       |                    |  |                 |             |                |  |              |                      |           |
| MAKNA PHOTOGRAPHY                                                                           | $\equiv$                     |       |                    |  |                 |             |                |  |              |                      | $\,$ $\,$ |
| <b>2</b> Dashboard                                                                          |                              | Admin |                    |  |                 |             |                |  |              |                      |           |
| Pemesanan Paket                                                                             | $\left\langle \right\rangle$ |       |                    |  |                 |             |                |  |              |                      |           |
| Master Data                                                                                 | $\langle$                    | Admin |                    |  |                 |             |                |  |              | Tambah               |           |
| <b>■</b> Logout                                                                             |                              | No    | <b>Nama</b>        |  | <b>Username</b> | Level       |                |  | Aksi         |                      |           |
|                                                                                             | $\mathbf{1}$                 |       | <b>Super Admin</b> |  | admin           | Super Admin |                |  | 図盲           |                      |           |
|                                                                                             |                              |       | Copyright © 2022   |  |                 |             |                |  |              |                      |           |
| $\overline{\phantom{a}}$                                                                    |                              | ❤     | 壽                  |  |                 |             |                |  |              |                      | 排         |

**Gambar 5.11 Implementasi Rancangan Halaman Melihat Data Admin**

5. Implementasi Rancangan Halaman Melihat Data Kategori

Halaman data kategori merupakan tampilan dari data kategori yang telah ditambah pada sistem. Implementasi rancangan halaman melihat data kategori merupakan hasil dari rancangan pada gambar 4.34, adapun hasil dapat dilihat pada gambar 5.12.

| <b>9</b> Google Chrome ▼<br>Activities                                                       |                              |                |                                                 | Jul 15 07:03 |  |                     |  |  |  | $\heartsuit$ | $\blacktriangleleft$ | 伯々            |
|----------------------------------------------------------------------------------------------|------------------------------|----------------|-------------------------------------------------|--------------|--|---------------------|--|--|--|--------------|----------------------|---------------|
| MAKNA PHOTOGRAPHY x +                                                                        |                              |                |                                                 |              |  |                     |  |  |  | $\checkmark$ | 呾                    | $\times$      |
| $\rightarrow$<br>$\mathcal{C}$<br>$\leftarrow$                                               |                              |                | A https://taperdana.my.id/arvian/admin/kategori |              |  | < ☆ □ ■ ④ 图 © 回 ▼ ■ |  |  |  | ۰<br>$\Box$  |                      | $\frac{1}{2}$ |
| DIPOSTGRESQL DIMIX DIPYTHON DINERTIAJS DILARAVELADV DIREACTNATIVE DINSPIRASI EN STIKOM DB Dİ |                              |                |                                                 |              |  |                     |  |  |  |              |                      |               |
| MAKNA PHOTOGRAPHY                                                                            |                              | $\equiv$       |                                                 |              |  |                     |  |  |  |              |                      |               |
| <b>2</b> Dashboard                                                                           | $\blacktriangleleft$         | Kategori       |                                                 |              |  |                     |  |  |  |              |                      |               |
| Pemesanan Paket                                                                              |                              | Kategori       |                                                 |              |  |                     |  |  |  |              |                      |               |
| Master Data                                                                                  | $\left\langle \right\rangle$ |                |                                                 |              |  |                     |  |  |  |              | Tambah               |               |
| □ Logout                                                                                     |                              | <b>No</b>      | Nama Kategori                                   |              |  |                     |  |  |  | Aksi         |                      |               |
|                                                                                              |                              | 1              | AQIQAH                                          |              |  |                     |  |  |  | 図盲           |                      |               |
|                                                                                              |                              | $\overline{2}$ | <b>WEDDING</b>                                  |              |  |                     |  |  |  | 図盲           |                      |               |
|                                                                                              |                              | $\overline{3}$ | ENGAGEMENT                                      |              |  |                     |  |  |  | 図目           |                      |               |
|                                                                                              |                              | $\overline{4}$ | PREWEDDING                                      |              |  |                     |  |  |  | 図言           |                      |               |
|                                                                                              |                              |                | Copyright © 2022                                |              |  |                     |  |  |  |              |                      |               |
|                                                                                              |                              | Y              | 身                                               |              |  |                     |  |  |  |              |                      | :             |

**Gambar 5.12 Implementasi Rancangan Halaman Melihat Data Kategori**

6. Implementasi Rancangan Halaman Melihat Paket

Implementasi Rancangan melihat Paket ini berfungsi ketika admin ingin menambah data Paket. Implementasi rancangan halaman melihat paket merupakan hasil dari rancangan dari gambar 4.35, adapun hasilnya dapat dilihat pada gambar 5.13.

| O Google Chrome -<br><b>Activities</b>            |                           | Jul 15 07:04                             |                    |                                     |                                               |        | 一 侧<br>$\blacksquare$  |
|---------------------------------------------------|---------------------------|------------------------------------------|--------------------|-------------------------------------|-----------------------------------------------|--------|------------------------|
| @ MAKNA PHOTOGRAPHY X                             | $+$                       |                                          |                    |                                     |                                               |        | 呾<br>$\mathbf{\times}$ |
| A https://taperdana.my.id/arvian/admin/paket<br>c |                           |                                          |                    | Bar<br>$\mathcal{L}$<br>$\sim$<br>☆ | $\odot$ $\Box$ $\odot$<br>EID<br>$\mathbf{v}$ |        | 48<br>$\ddot{\cdot}$   |
| POSTGRESOL IN MIX IN PYTHON IN INERTIAJS          |                           | <b>LARAVEL ADV</b><br><b>REACTNATIVE</b> | <b>N</b> INSPIRASI | <b>E STIKOM DB Di</b>               |                                               |        |                        |
| MAKNA PHOTOGRAPHY                                 | $\equiv$                  |                                          |                    |                                     |                                               |        |                        |
| <b>Co</b> Dashboard                               | Paket                     |                                          |                    |                                     |                                               |        |                        |
| $\leftarrow$<br>Pemesanan Paket                   |                           |                                          |                    |                                     |                                               |        |                        |
| Master Data<br>$\hat{\mathbf{r}}$                 | Paket                     |                                          |                    |                                     |                                               | Tambah |                        |
| <b>□</b> Logout                                   | Show 10 $\bullet$ entries |                                          |                    |                                     | Search:                                       |        |                        |
|                                                   | <b>No</b>                 | Nama                                     | $\sigma_{\rm NL}$  | Kategori<br>$\sim 10$               | Harga<br>$\sim$                               | Aksi   | $\sim$                 |
|                                                   |                           | AQIOAH DOCUMENTARY PACKAGE               |                    | <b>AQIQAH</b>                       | Rp. 450.000                                   | 四区盲    |                        |
|                                                   | $\overline{2}$            | AQIQAH HIGHLIGHT PACKAGE                 |                    | <b>AQIQAH</b>                       | Rp. 550.000                                   | 四区间    |                        |
|                                                   | $\overline{\mathbf{3}}$   | AQIQAH EXCLUSIVE PACKAGE                 |                    | <b>AQIQAH</b>                       | Rp. 850.000                                   | 四区盲    |                        |
|                                                   | 4                         | WEDDING STANDART PACKAGE                 |                    | <b>WEDDING</b>                      | Rp. 3.100.000                                 | 四区间    |                        |
|                                                   | 5                         | <b>WEDDING PREMIUM PACKAGE</b>           |                    | <b>WEDDING</b>                      | Rp. 5.600.000                                 | 四区盲    |                        |
|                                                   | 6                         | WEDDING EXCLUSIVE PACKAGE                |                    | <b>WEDDING</b>                      | Rp. 6,500,000                                 | 四区盲    |                        |
|                                                   | $\overline{7}$            | ENGAGEMENT DOCUMENTARY PACKAGE           |                    | <b>ENGAGEMENT</b>                   | Rp. 450.000                                   | 四区间    |                        |
|                                                   | 8                         | ENGAGEMENT HIGHLIGHT PACKAGE             |                    | <b>ENGAGEMENT</b>                   | Rp. 550.000                                   | 四区盲    |                        |
|                                                   |                           | <b>ENGAGEMENT EXCLUSIVE PACKAGE</b>      |                    | <b>ENGAGEMENT</b>                   | Rp. 850,000                                   | 四区道    |                        |
|                                                   | ❤<br>题                    |                                          |                    |                                     |                                               |        | : .                    |

**Gambar 5.13 Implementasi Rancangan Halaman Melihat Paket**

7. Implementasi Rancangan Halaman Melihat data Pelanggan

Implementasi Rancangan melihat data pelanggan ini berfungsi ketika admin ingin menambah data pelanggan yang tedaftar di dalam sistem. Implementasi rancangan halaman melihat data pelanggan merupakan hasil dari rancangan pada gambar 4.36, adapun hasilnya dapat dilihat pada gambar 5.14.

| ⊙ Google Chrome ▼<br>Activities                                                               |           |                                                                                       | Jul 15 07:04   |               |               |         |                      |      | $\mathcal{D}$ | $\blacksquare$       | 1日 ▼              |
|-----------------------------------------------------------------------------------------------|-----------|---------------------------------------------------------------------------------------|----------------|---------------|---------------|---------|----------------------|------|---------------|----------------------|-------------------|
| <b>@ MAKNA PHOTOGRAPHY x +</b>                                                                |           |                                                                                       |                |               |               |         |                      |      | $\checkmark$  | 凹                    | $\mathbf{\times}$ |
| https://taperdana.my.id/arvian/admin/pelanggan<br>$\epsilon$<br>$\rightarrow$<br>$\leftarrow$ |           |                                                                                       | < ☆            | <b>22 BBC</b> | <b>OF ODY</b> |         |                      | 133  | 烸<br>$\Box$   | 4B                   | $\cdot$           |
|                                                                                               |           | <b>E POSTGRESQL E MIX E PYTHON E INERTIAJS E LARAVELADV E REACTNATIVE E INSPIRASI</b> | 因 STIKOM DB Di |               |               |         |                      |      |               |                      |                   |
| MAKNA PHOTOGRAPHY<br>$\equiv$                                                                 |           |                                                                                       |                |               |               |         |                      |      |               |                      |                   |
| <b>B</b> Dashboard<br>$\leftarrow$                                                            | Pelanggan |                                                                                       |                |               |               |         |                      |      |               |                      |                   |
| Pemesanan Paket<br>$\epsilon$<br>Master Data                                                  | Pelanggan |                                                                                       |                |               |               |         |                      |      | $+$ Tambah    |                      |                   |
| $\Theta$ Logout                                                                               |           | Show 10 $\phi$ entries                                                                |                |               |               | Search: |                      |      |               |                      |                   |
| <b>No</b>                                                                                     | 图         | Nama                                                                                  | No Telp        |               |               |         | $\gamma\bar{\omega}$ | Aksi |               | $\gamma\gamma_{\nu}$ |                   |
| $\mathbf{1}$                                                                                  |           | Arif                                                                                  | 082357077678   |               |               |         |                      |      | 図盲            |                      |                   |
| $\overline{2}$                                                                                |           | Dana                                                                                  | 082357077677   |               |               |         |                      |      | 図頂            |                      |                   |
| $\overline{\mathbf{3}}$                                                                       |           | Ts                                                                                    | 2555           |               |               |         |                      |      | 図目            |                      |                   |
| $\overline{4}$                                                                                |           | Yui                                                                                   | 082357077675   |               |               |         |                      |      | ■■■           |                      |                   |
| 5                                                                                             |           | Didi                                                                                  | 082357077678   |               |               |         |                      |      | ■■■           |                      |                   |
| 6                                                                                             |           | Sasa                                                                                  | 082357077678   |               |               |         |                      |      | ■■■           |                      |                   |
| $\overline{7}$                                                                                |           | Erikson                                                                               | 0819           |               |               |         |                      |      | 図盲            |                      |                   |
|                                                                                               |           | Showing 1 to 7 of 7 entries                                                           |                |               |               |         | Previous             |      | $\mathbf{1}$  | Next                 |                   |
| ❤<br>◉<br>$\bullet$                                                                           | 震         |                                                                                       |                |               |               |         |                      |      |               |                      | $\mathbb{H}^1$    |

**Gambar 5.14 Implementasi Rancangan Halaman Melihat Data Pelanggan**

8. Implementasi Rancangan Halaman Melihat data Informasi

Implementasi Rancangan melihat data pelanggan ini berfungsi ketika admin ingin mengubah data informasi yang ada pada aplikasi. Implementasi rancangan halaman melihat data informasi merupakan hasil dari rancangan pada gambar 4.37, Adapun hasilnya dapat dilihat pada gambar 5.15.

| ⊙ Google Chrome ▼<br><b>Activities</b>                            |                        |                                 | Jul 15 07:04                                                                                                    | $\hat{z}$    |     |          |
|-------------------------------------------------------------------|------------------------|---------------------------------|----------------------------------------------------------------------------------------------------|--------------|-----|----------|
| <b>@ MAKNA PHOTOGRAPHY X</b><br>$+$                               |                        |                                 |                                                                                                    |              | 巴   | $\times$ |
| https://taperdana.my.id/arvian/admin/infoweb<br>C<br>$\leftarrow$ |                        |                                 | <b>DE O R Q D V H</b><br>< ☆                                                                                                    |              | 4B. |          |
|                                                                   |                        |                                 | DIPOSTGRESQL DIMIX DIPYTHON DIINERTIAJS DILARAVELADV DIIREACTNATIVE DIINSPIRASI EUSTIKOMDBDI                                                                                                    |              |     |          |
| $\equiv$<br>MAKNA PHOTOGRAPHY                                     |                        |                                 |                                                                                                    |              |     |          |
| <b>2</b> Dashboard                                                | <b>Infoweb</b>         |                                 |                                                                                                    |              |     |          |
| Pemesanan Paket<br>$\left\langle \right\rangle$                   |                        |                                 |                                                                                                    |              |     |          |
| ≘<br>Master Data<br>$\left\langle \right\rangle$                  | Infoweb                |                                 |                                                                                                    |              |     |          |
| <b>■</b> Logout                                                   | Show 10 $\div$ entries |                                 | Search:                                                                                                    |              |     |          |
| <b>No</b>                                                         | $\uparrow$             | <b>Nama</b><br>$\gamma_{\rm b}$ | <b>Deskripsi</b><br>$\sim$                                                                                                    | Edit         | 44  |          |
| 1                                                                 |                        | Tentang                         |                                                                                                    | ø            |     |          |
| $\overline{2}$                                                    |                        | Cara Pesan                      |                                                                                                    | $\mathbb{Z}$ |     |          |
| $\overline{3}$                                                    |                        | Info Footer                     |                                                                                                    | 図            |     |          |
| $\overline{4}$                                                    |                        | pemilik                         | <b>MIFTAHUDDIN ALI</b>                                                                                                    | <b>Z</b>     |     |          |
| 5                                                                 |                        | kabupaten                       | Muaro Jambi                                                                                                    | 学            |     |          |
| 6                                                                 |                        | carapesan                       | Cara Penyewaan<br>1. Lihat paket-paket yang tersedia<br>2. Pilih paket yang sesuai dengan keinginan<br>3. Isi data penyewaan dengan lengkap untuk melakukan penyewaan<br>4 selanjutkan klik nada hagian konfirmasi | <b>Z</b>     |     |          |
| ❤                                                                 | 詩                      |                                 |                                                                                                    |              |     | 冊        |

**Gambar 5.15 Implementasi Rancangan Halaman Melihat Informasi**

## **5.2 PENGUJIAN SISTEM / PERANGKAT LUNAK**

Pada tahap ini dilakukan pengujian menggunakan metode pengujian *white box* dimana penulis melakukan pengecekan kode – kode program PHP yang ada dan *black box* dimana penulis melakukan pengecekan hasil keluaran dari aplikasi dan apabila hasil keluar tidak sesuai atau terjadi kesalahan maka penulis melakukan perbaikan agar hasil keluar dari aplikasi sesuai dengan hasil yang diharapkan.

#### **5.2.1 Lingkungan Uji Coba**

Uji coba dilakukan pada komputer milik penulis, yang telah disebutkan speksifikasinya pada bab sebelumnya. Adapun kebutuhan perangkat keras dan perangkat lunak minimal komputer yang dimiliki agar sistem dapat berjalan secara optimal adalah satu unit laptop dengan spesifikasi :

- 1. Processor Intel(R) Core(TM) i7-8Ghz
- 2. DDR4 8 GB
- 3. SSD 500 GB

#### **5.2.2 Pengujian Perangkat Lunak Sistem**

Pengujian sistem digunakan untuk memastikan bahwa perangkat lunak yang telah dibuat telah selesai desainnya dan semua fungsi dapat dipergunakan dengan Berhasil tanpa ada kesalahan Jika, kesimpulan tidak sesuai maka penulis akan memperbaiki kembali program tersebut, akan tetapi jika telah sesuai maka penulis dapat melakukan pengujian ke bagian lainnya. Uji coba dilakukan pada komputer milik penulis, yang telah disebutkan speksifikasinya pada bab sebelumnya.

#### **1. Pengujian Form Login**

Pengujian login admin digunakan untuk memastikan bahwa halaman login telah dapat digunakan dengan baik dan sesuai dengan fungsinya.

| Deskripsi | Prosedur                                                                                                    | <b>Masukan</b>                                             | Keluaran                                                                      | <b>Hasil</b>                                                                       | Kesimpulan |
|-----------|----------------------------------------------------------------------------------------------------|------------------------------------------------------------|-------------------------------------------------------------------------------|------------------------------------------------------------------------------------|------------|
|           | Pengujian                                                                                                    |                                                            | yang                                                                          | yang                                                                               |            |
|           |                                                                                                    |                                                            | Diharapkan                                                                    | didapat                                                                            |            |
| Login     | $-$ Klik<br>menu<br>login<br>Maskan<br>$\overline{\phantom{0}}$<br>usernam<br>e dan<br>passwor<br>d yang<br>benar<br>$-$ Klik<br>tombol<br>login | Username,<br>password,<br>dan klik<br>tombol<br>login      | pengguna<br>masuk<br>kedalam<br>sistem dan<br>dapatkan<br>mengakses<br>sistem | penggun<br>a masuk<br>kedalam<br>sistem<br>dan<br>dapatkan<br>mengaks<br>es sistem | Baik       |
| Login     | Klik<br>$\equiv$<br>menu<br>login<br>- Maskan<br>usernam<br>e dan<br>passwor<br>d yang<br>salah<br>$-$ Klik<br>tombol<br>login                   | Userna<br>me, pass<br>word,<br>dan klik<br>tombol<br>login | Tampilkan<br>pesan error<br>bahwa<br>username atau<br>password<br>salah       | Tampilk<br>an pesan<br>error<br>bahwa<br>usernam<br>e atau<br>password<br>salah    | Baik       |
| Login     | Buka<br>menu<br>login<br>Tidak<br>masukan<br>usernam<br>e dan<br>passwor<br>d<br>$-$ Klik<br>tombol<br>login                                     | Klik<br>tombol<br>login                                    | Tamrpilkan<br>pesan error<br>bahwa<br>masukan<br>username                     | Tamrpilk<br>an pesan<br>error<br>bahwa<br>masukan<br>usernam<br>${\bf e}$          | Baik       |

**Tabel 5.1 Tabel Pengujian Login**

# **2. Pengujian Modul Mengelola Data Admin**

Pada tahap ini, dilakukan pengujianpada modul mengelola data admin untuk mengetahui apakah proses tambah, ubah dan hapus admin berjalan dengan baik atau tidak. Hasil pengujian pada modul pengolahan data admin dapat di lihat pada tabel 5.2.

| <b>Deskripsi</b> |                          | Prosedur    | <b>Masukan</b>           | Keluaran                  | <b>Hasil</b>    | Kesimpulan |  |
|------------------|--------------------------|-------------|--------------------------|---------------------------|-----------------|------------|--|
|                  |                          | Pengujian   |                          | yang<br><b>Diharapkan</b> | yang<br>didapat |            |  |
| Tambah           | $\qquad \qquad -$        | Login       | Nama                     | Admin                     | Admin           | Baik       |  |
| Admin            |                          | admin       | lengkap,                 | berhasil                  | berhasil        |            |  |
|                  | $\equiv$                 | Buka        | status                   | menambah                  | menamb          |            |  |
|                  |                          | halama      | aktif,                   | data admin                | ah data         |            |  |
|                  |                          | $\mathbf n$ | username                 | baru                      | admin           |            |  |
|                  |                          | admin       | $\overline{\phantom{a}}$ | kedalam                   | baru            |            |  |
|                  | $\qquad \qquad -$        | Pilih       | password,                | system                    | kedalam         |            |  |
|                  |                          | tambah      | dan klik                 |                           | sistem          |            |  |
|                  |                          | admin       | tombol                   |                           |                 |            |  |
|                  | $\overline{\phantom{0}}$ | Masuka      | simpan                   |                           |                 |            |  |
|                  |                          | n nama      |                          |                           |                 |            |  |
|                  |                          | lengkap     |                          |                           |                 |            |  |
|                  |                          | , status    |                          |                           |                 |            |  |
|                  |                          | aktif,      |                          |                           |                 |            |  |
|                  |                          | userna      |                          |                           |                 |            |  |
|                  |                          | me, dan     |                          |                           |                 |            |  |
|                  |                          | passwo      |                          |                           |                 |            |  |
|                  |                          | rd          |                          |                           |                 |            |  |
|                  |                          | lengkap     |                          |                           |                 |            |  |
|                  | $\qquad \qquad -$        | Klik        |                          |                           |                 |            |  |
|                  |                          | tombol      |                          |                           |                 |            |  |
|                  |                          | simpan      |                          |                           |                 |            |  |
| Tambah           | $\qquad \qquad -$        | Login       | Nama                     | Tampilkan                 | Tampilk         | Baik       |  |
| admin            |                          | admin       | lengkap                  | pesan error               | an pesan        |            |  |
|                  | $\overline{\phantom{m}}$ | Buka        | $\overline{\phantom{a}}$ | bahwa                     | error           |            |  |
|                  |                          | halama      | userna                   | masukan                   | bahwa           |            |  |
|                  |                          | $\mathbf n$ | me,                      | username                  | masukan         |            |  |
|                  |                          | admin       | passwo                   |                           | usernam         |            |  |
|                  | $\overline{\phantom{m}}$ | Pilih       | rd, dan                  |                           | e               |            |  |
|                  |                          | tambah      | klik                     |                           |                 |            |  |
|                  |                          |             | tombol                   |                           |                 |            |  |

**Tabel 5.2 Tabel Pengujian Mengelola Data Admin**

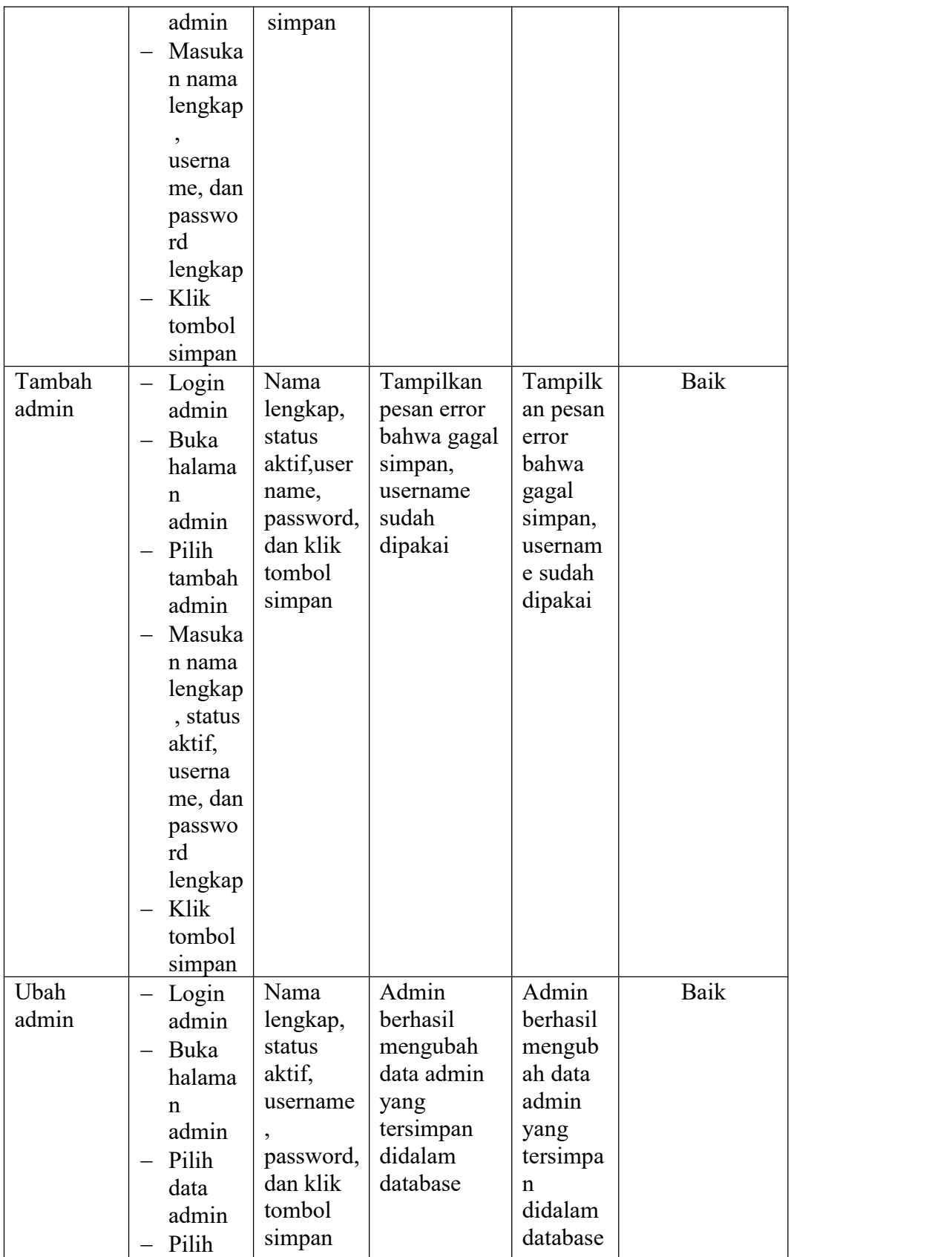

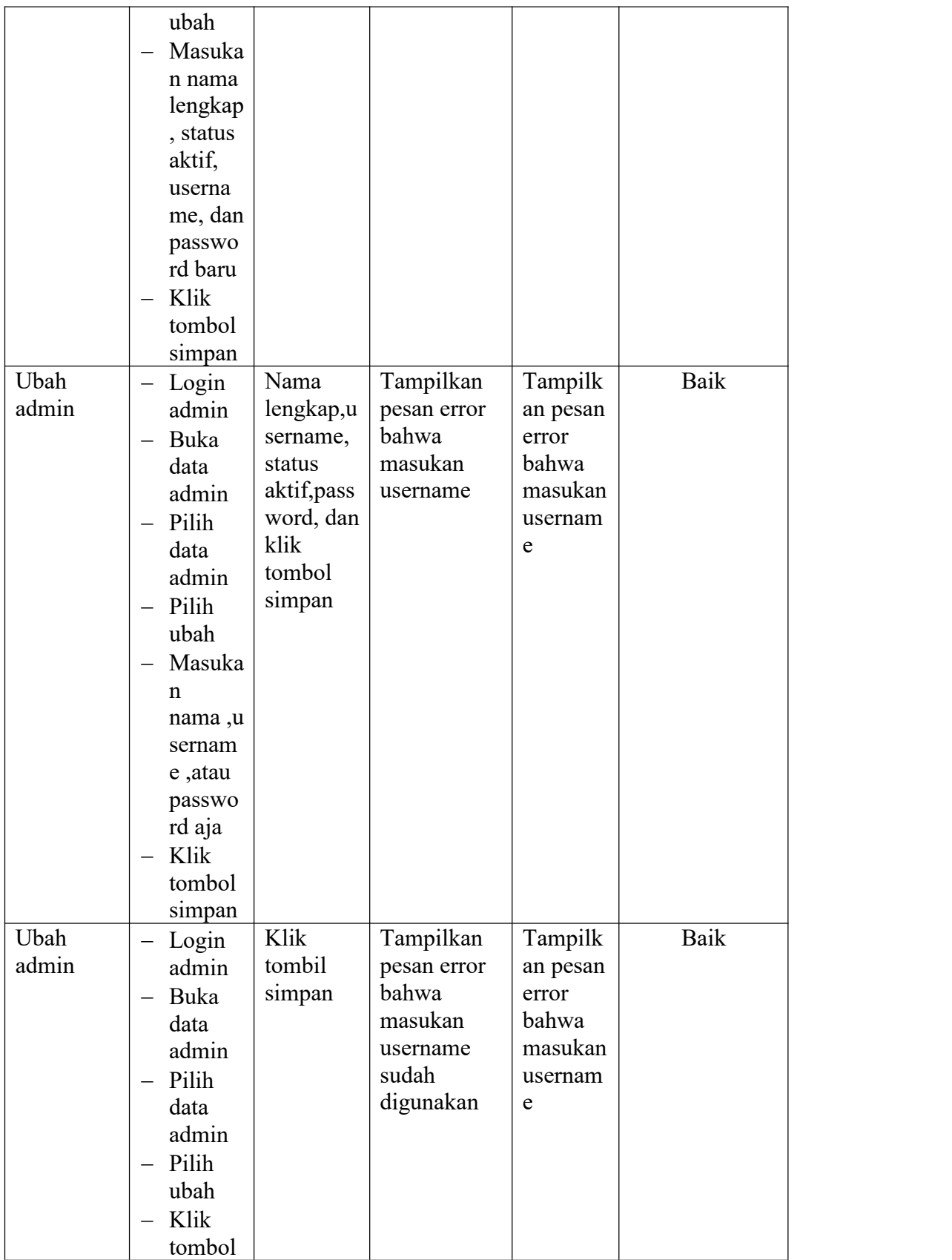

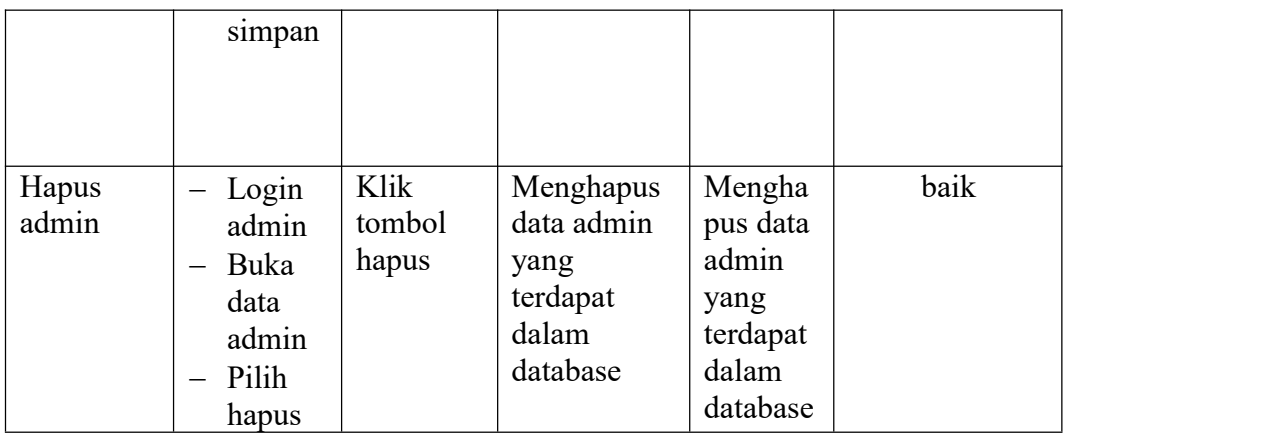

# **3. Pengujian Modul Mengelola Data Paket**

Pada tahap ini, dilakukan pengujian pada modul mengelola data paket untuk mengetahui apakah proses tambah, ubah dan hapus paket berjalan dengan baik atau tidak. Hasil pengujian pada modul pengolahan data paket dapat di lihat pada tabel 5.3.

**Deskripsi Prosedur** Pengujian xang **Masukan Keluaran Hasil Kesimpulan yang yang Diharapkan didapat** Tambah Tambah | Login | Masukan | Admin<br>Paket | admin | nama,kat | berhasi admin | nama,kat | berhasil Buka halama  $\begin{vmatrix} \text{harga} \\ \text{haskrinsi} \end{vmatrix}$  data n paket | deskripsi, | baru  $-$  Pilih  $\begin{vmatrix} j$ umlah kedalar tambah Masuka n simpan x nama,k ategori, harga, deskrip si, jumlah Klik tombol Masukan | Admin egori, harga, jumlah kedalam dan klik tombol Admin Admin Baik berhasil menambah data paket baru paket sistem kedalam berasalan kedualan kedualan kedualan kedualan kedualan kedualan kedualan kedualan kedualan kedu berhasil menamb ah data baru sistem Baik

**Tabel 5.3 Tabel Pengujian Mengelola Data Paket**

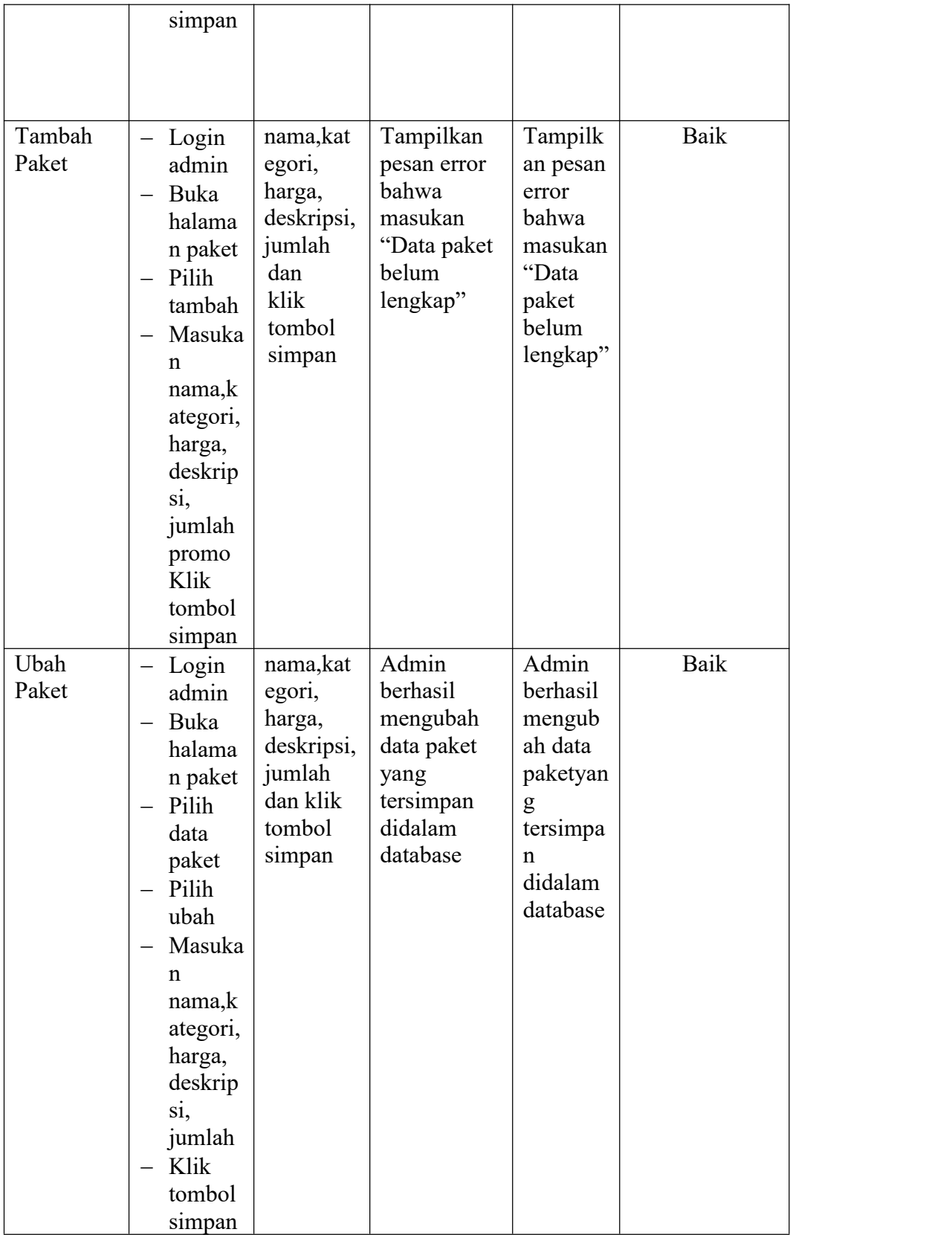

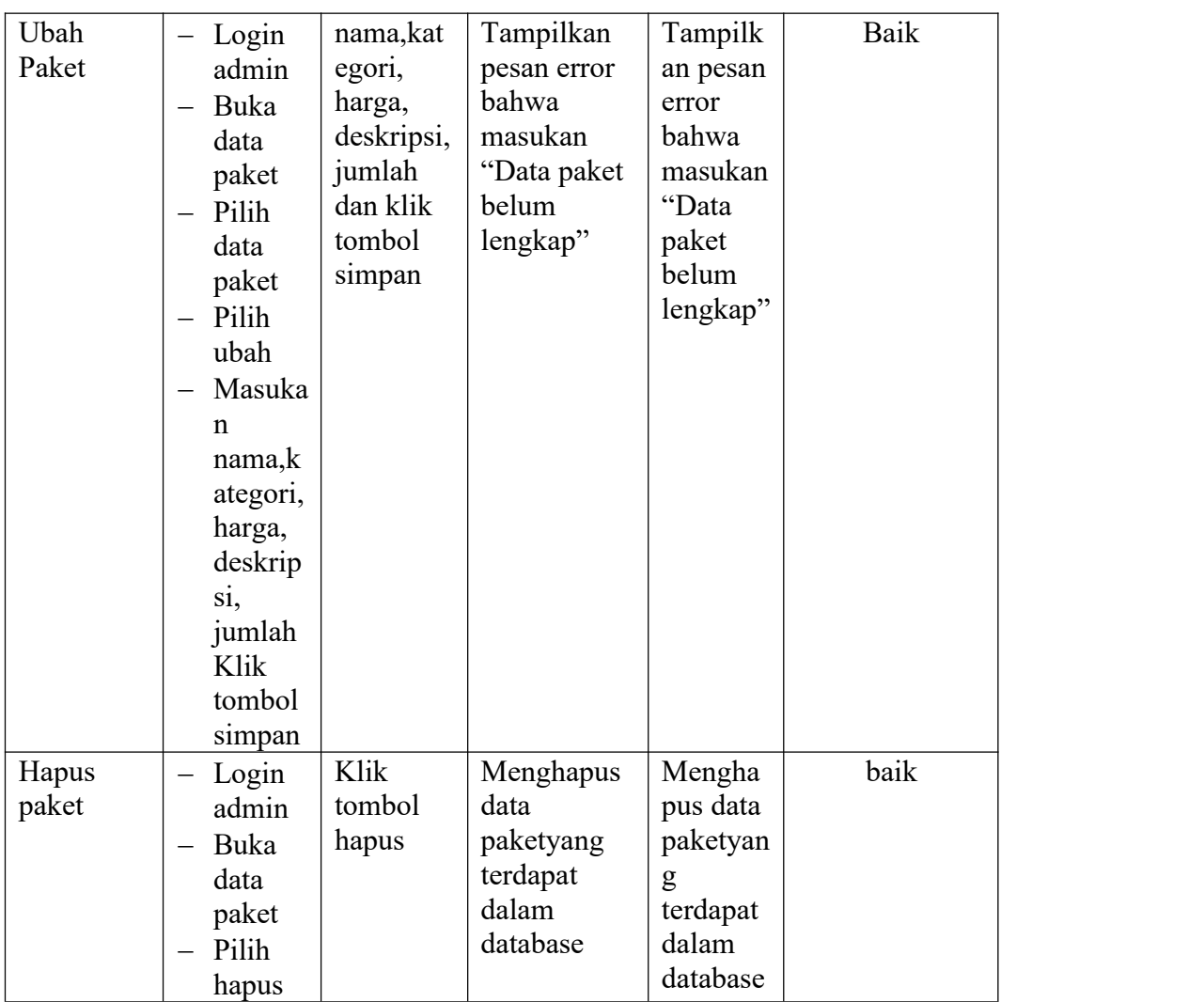

# **4. Pengujian Modul Mengelola Pemesanan**

Pada tahap ini, dilakukan pengujian pada modul mengelola data pemesanan sudah konfirmasi untuk mengetahui apakah konfirmasiberjalan dengan baik atau tidak. Hasil pengujian pada modul pengolahan data pemesanan dapat di lihat pada tabel 5.4.

| <b>Deskripsi</b> | Prosedur  | Masukan | Keluaran          | <b>Hasil</b> | Kesimpulan |
|------------------|-----------|---------|-------------------|--------------|------------|
|                  | Pengujian |         | vang              | vang         |            |
|                  |           |         | <b>Diharapkan</b> | didapat      |            |

**Tabel 5.4 Tabel Pengujian Mengelola Data Pemesanan**

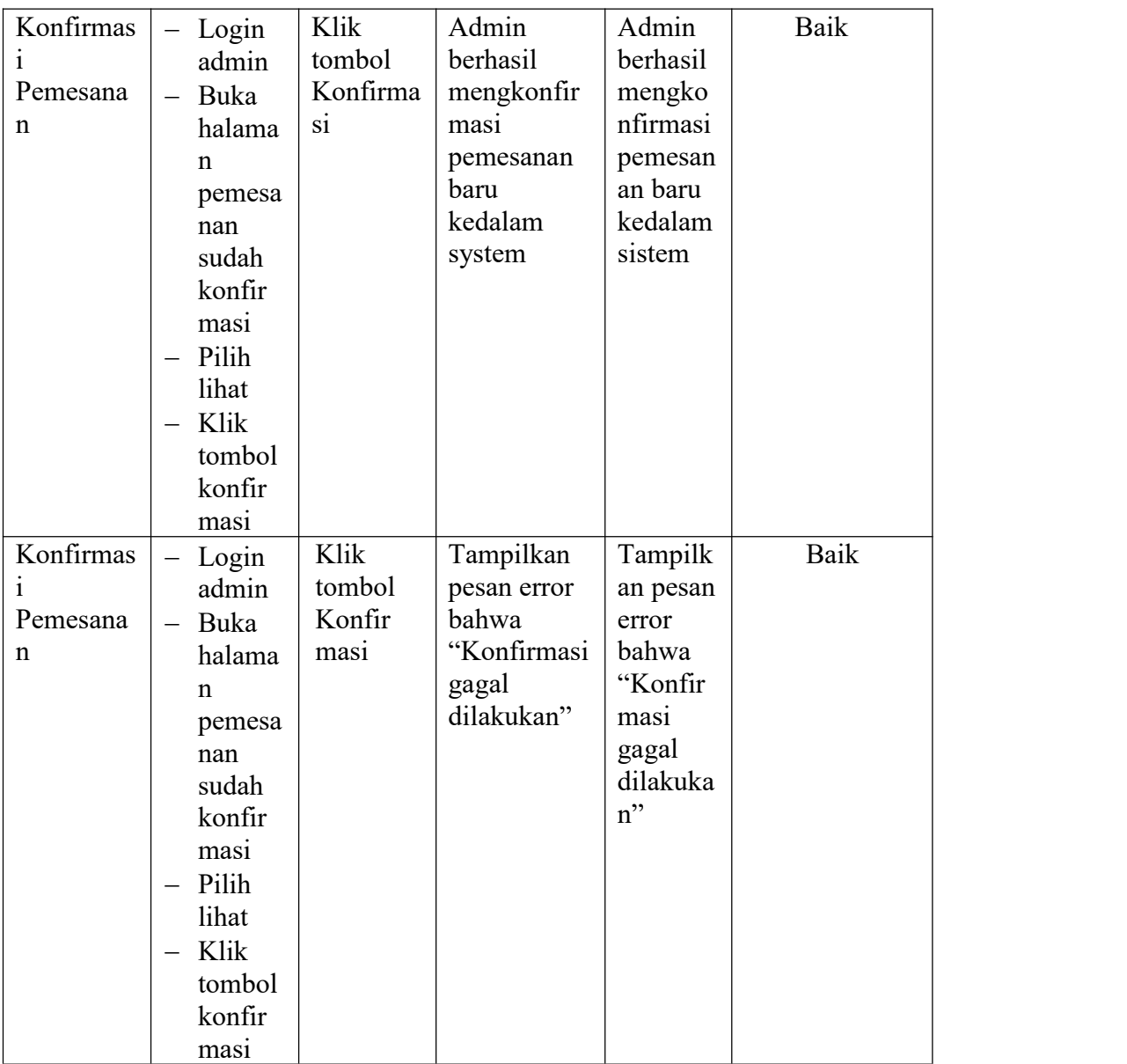

### **5.3 ANALISIS HASIL YANG DICAPAI OLEH SISTEM**

Setelah selesai melakukan implementasi dan pengujian, Adapun analisis hasil yang dicapai oleh sistem yang telah dibangun untuk mengatasi permasalahan yang terjadi diantaranya alah sebagai berikut :

- 1. Setelah melakukan pengujian pada menu login, mengelola data admin, mengelola data paket, mengelola data pemesanan, mengelola data pelanggan didapat kesimpulan bahwa sistem berjalan dengan baik.
- 2. Sistem dapat memproses pemesanan online dengan baik sehingga dapat memermudah konsumen yang ingin menggunakan penyewaan jasa fotograpi pada Makna Photography
- 3. Dengan adanya sistem yang baru ini, sistem dapat menyimpan data konsumen atau pelanggan dengan baik dan benar. Sehingga dapat mengurangi *human error* yang terjadi.
- 4. Dengan adanya sistem yang baru ini dapat menyimpan data data paket dengan baik dan benar sehingga mempermudah konsumen untuk mengetahui gambaran paket yang ada pada Makna Photography.

#### **5.3.1 Kelebihan Program**

Adapun kelebihan dari aplikasi penyewaan photography pada Makna Photography, yaitu :

- 1. Sistem ini bisa digunakan oleh pengguna untuk melakukan penyewaan photography melalui aplikasi berbasis android.
- 2. Sistem mampu melakukan pengolahan data seperti mendata Admin,<br>Kategori, Paket, Pemesanan, Pelanggan.
- 3. Mudah dioperasikan karena menggunakan tampilan yang mudah dimengerti, sehingga pengguna dapat menggunakan aplikasi ini dengan mudah.
- 4. Sistem menyediakan fitur penentuan lokasi tempat fotografi menggunakan titik kordinat untuk mempermudah mengetahui lokasi tempat fotografi

## **5.3.2 Kekurangan Program**

Penulis menyadari masih ada kekurangan pada aplikasi yang dibangun dari program yang dibuat untuk Makna Photography. Berikut kekurangan yang ditemukan penulis, yaitu :

- 1. tampilan *interface* masih sederhana diharapkan untuk pengembangan sistem selanjutnya dapat meningkatkan qualitas dari tampilan *interface* tersebut.
- 2. Aplikasi hanya bisa diakses jika perangkat mempunyai jaringan internet.